## **Integracja systemu eDokumenty z oprogramowaniem Open Office.**

Otwórz Pracownicy Ustawienia Narzędzia O programie å. Kontakty  $\blacktriangleright$ Komponenty Zestawieni Aktualizacja Komponenty Integracja z progr Integralność repozytorium Powiadamianie eDokumentyWordIntegr Ø Zarządzanie jednostkami Zadania Odblokowywanie kont Przegląd uprawnień<br>Powiadomienia dna systemu vymusys Kalendarz Dane do konfiguracji: Adres jednostki: http://localhost:8081/ Symbol jednostki: def Dokumenty eDokNotifier v1.6.4.exe Dzienniki Integracja z programem Microsoft Excel List. Dodatek umożliwiający zapisywanie wprost z Excela do eDokumenty Sprawy Pobierz plik, a następnie dodaj go w Excelu poprzez menu Narzędzi Dodatki eDokumentyExcelIntegration.xla Raporty openOfficeTokens Szukaj openOfficeTokens.zip OOO eDok v1.1.0 setup.exe

Komponent do integracji można pobrać rozwijając zakładkę narzędzia > komponenty. (*Rys.1*)

(*Rys.1*)

Należy makro zapisać na dysk i uruchomić . (*Rys.2*)

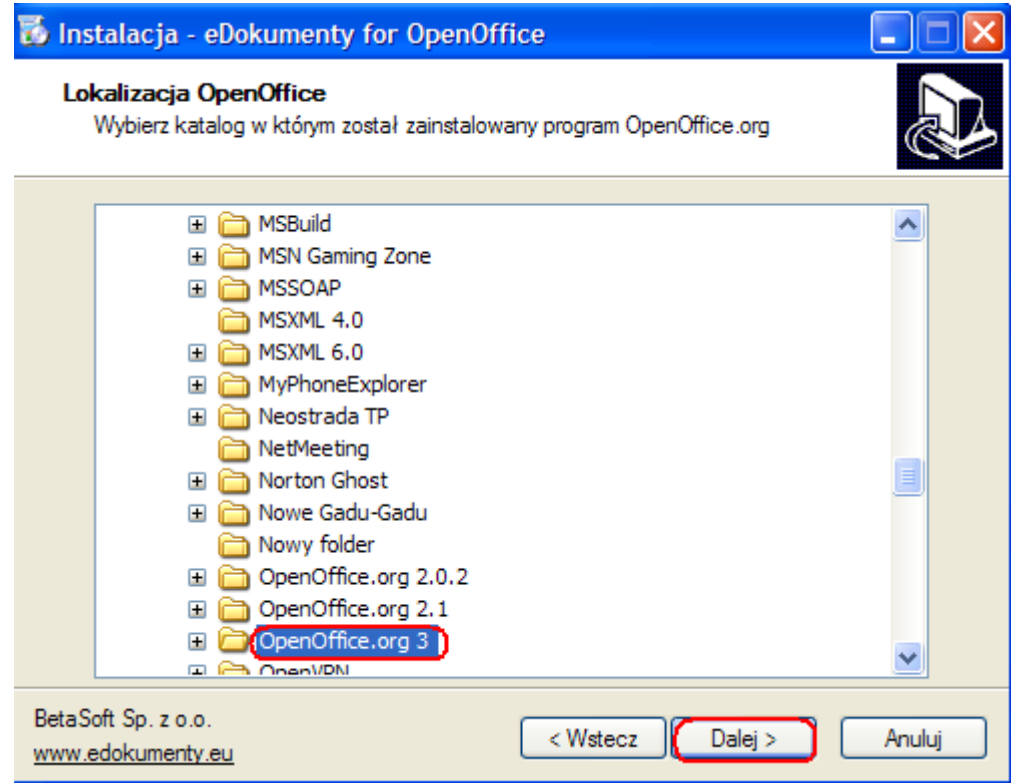

(*Rys.2*)

Korzystając z przycisku pakietu office, należy uruchomić opcje program. (*Rys.3*)

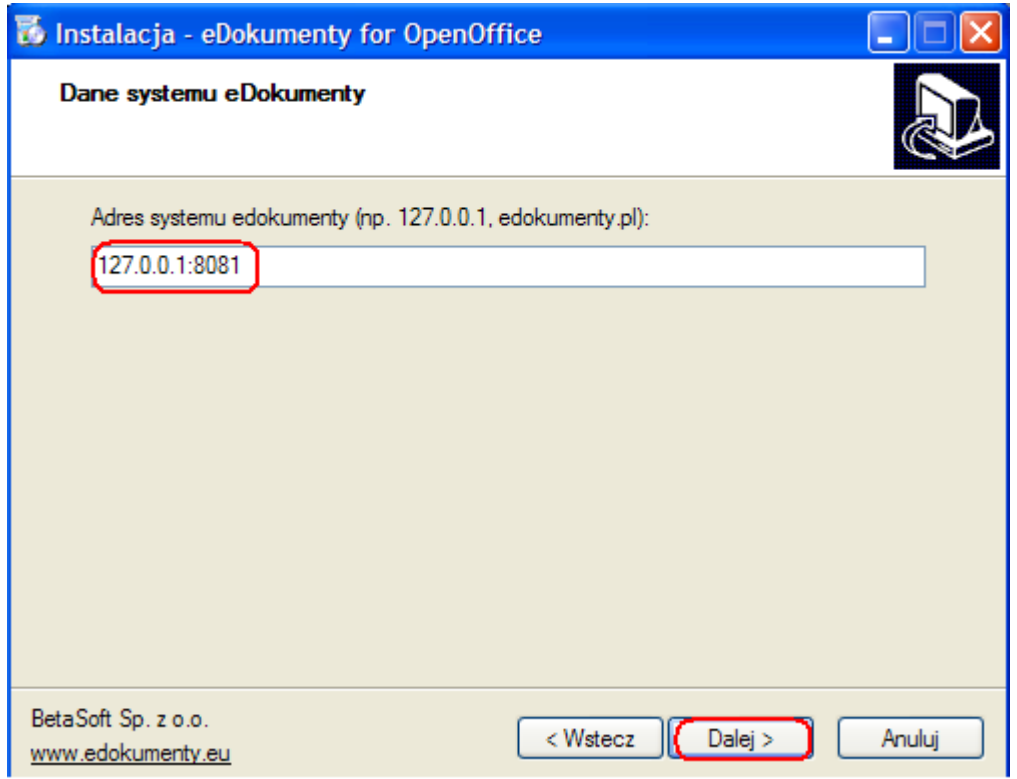

(*Rys.3*)